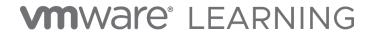

# Facilities Requirements Guide

Classroom Deliveries V1.0

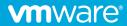

#### Overview

This document identifies the classroom, equipment, and networking requirements necessary to successfully deliver a VMware Learning class.

### Classroom Requirements

The classroom must have:

- A hardwired LAN connection for instructor's laptop and/or a separate instructor workstation with the appropriate productivity software (e.g. PowerPoint).
- Internet access for the instructor & students.
- A projector with a 1920 x 1080 minimum resolution.
- One or more whiteboards with markers and erasers.

### Student Workstations

Each student must have a laptop or desktop with:

- CPU: A recent processor
- Memory: 8GB+
- **Disk Space**: 1GB+ free space.
- Network: A hardwired Ethernet connection to the classroom LAN.
  - o Wi-Fi networks are strongly discouraged due to the likelihood of contention.
- **Display:** Either one large (26"+) or two medium-sized 19"+ monitors with a <u>minimum</u> screen resolution of 1920 x 1080. This necessary since VMware delivers the lecture and lab guides in an eBook format and not as physical printed materials; students need to be able to view these materials concurrently with other activities.
- OS: Any contemporary operating system capable of running a modern HTML5compliant browser that's compatible with VLP. A common choice is Windows 10.
  For manageability, all workstations should run the same OS.

### **Internet Connectivity**

VMware's lab environment is accessed via the VMware Learning Platform (VLP). This platform provides a rich lab experience via a modern HTML5 browser and standard web protocols (HTTP/HTTPS). Each student requires a minimum of 100Kb/s bandwidth. Student workstations must be able to resolve & reach the following VLP servers:

- www.vmwarelearningplatform.com
- content.vmwarelearningplatform.com
- core.vmwarelearningplatform.com
- ws.vmwarelearningplatform.com

If your network uses a proxy, it must support *HTML5 WebSockets* otherwise VLP won't function.

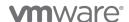

## **Testing Network Performance**

Run the VLP Bandwidth Check Tool to validate network performance.

#### http://learningplatform.vmware.com/eduilt/speed-test/

#### **Network Connection**

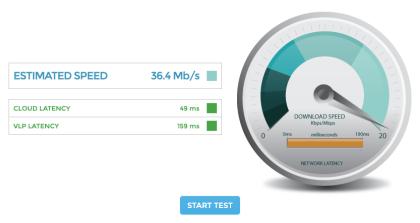

This speed test will help us evaluate any potential performance issues you are having with VMware Learning Platform that may be related to network bottlenecks. The test will be run twice, connecting to a different server each time. It first tests latency (network delay) and then speed (network bandwidth).

#### **Recommended Scores**

- Latency A good latency score would be less than 300 ms; the lower the better
- $\circ~$  Speed A good speed score would be greater than 1.5Mb/s; the higher the better
- Results less than 300 ms are shown in green
- Results greater than 300 and less than 450 ms are shown in amber
- Results greater than 450 ms are shown in red
- A good speed (bandwidth) score is 1.5 Mb/s or greater.
- A good latency score is 300 ms or less.

If your network performance is inadequate, address the issue as much as possible.

- Try a different network or Internet provider.
- If using a Wi-Fi network, try a hard-wired network instead.
- Ensure that your network is not saturated with other traffic e.g. streaming video.

VLP may still function adequately even if you are not able to improve your network performance but you may experience periods of poor lab responsiveness during your class.

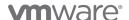

# **Testing VLP Functionality**

Using a suitable browser navigate to the following URL:

https://www.vmwarelearningplatform.com/eduilt/catalogs/enrollments

Login using the following credentials:

Username: vlp-edu-ilt@vmeduc.com

Password: VMware2017!

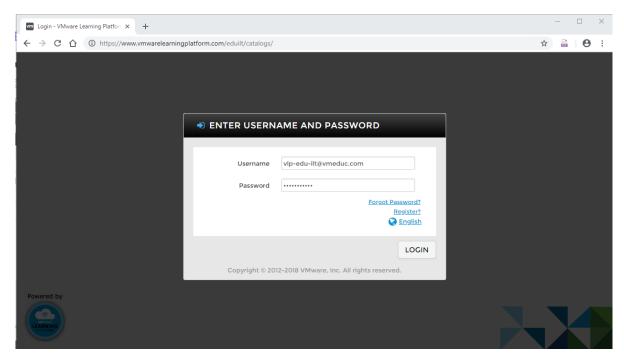

Under ENROLLMENTS you should see the *VLP-Connection Test: VLP-Connection-Test* lab. Click on **ENROLLED**.

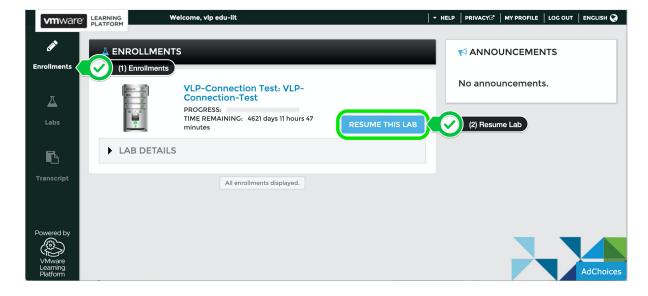

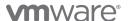

The lab environment will now start:

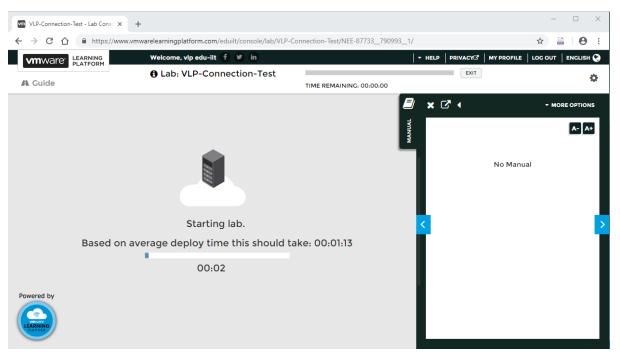

You should now see a Windows console. Click inside the VM console to ensure its active and responds to user interaction.

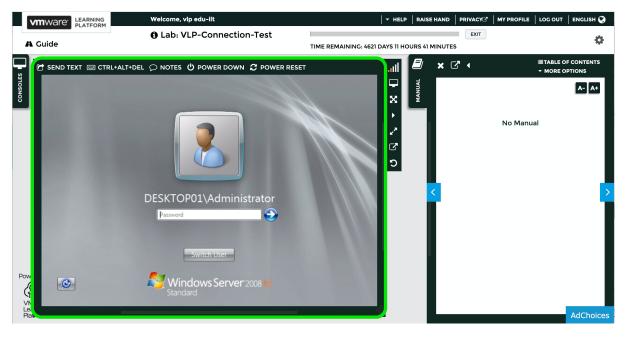

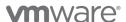

You can now logout.

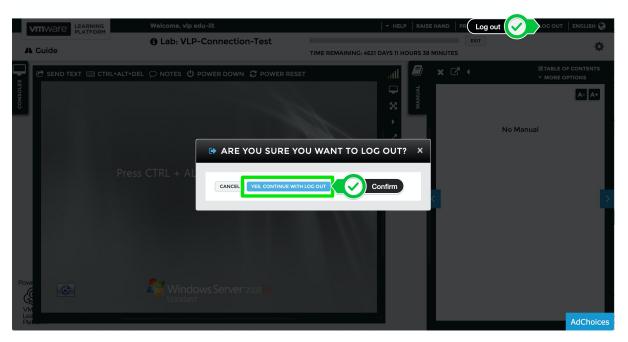

This concludes the functionality test.

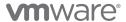

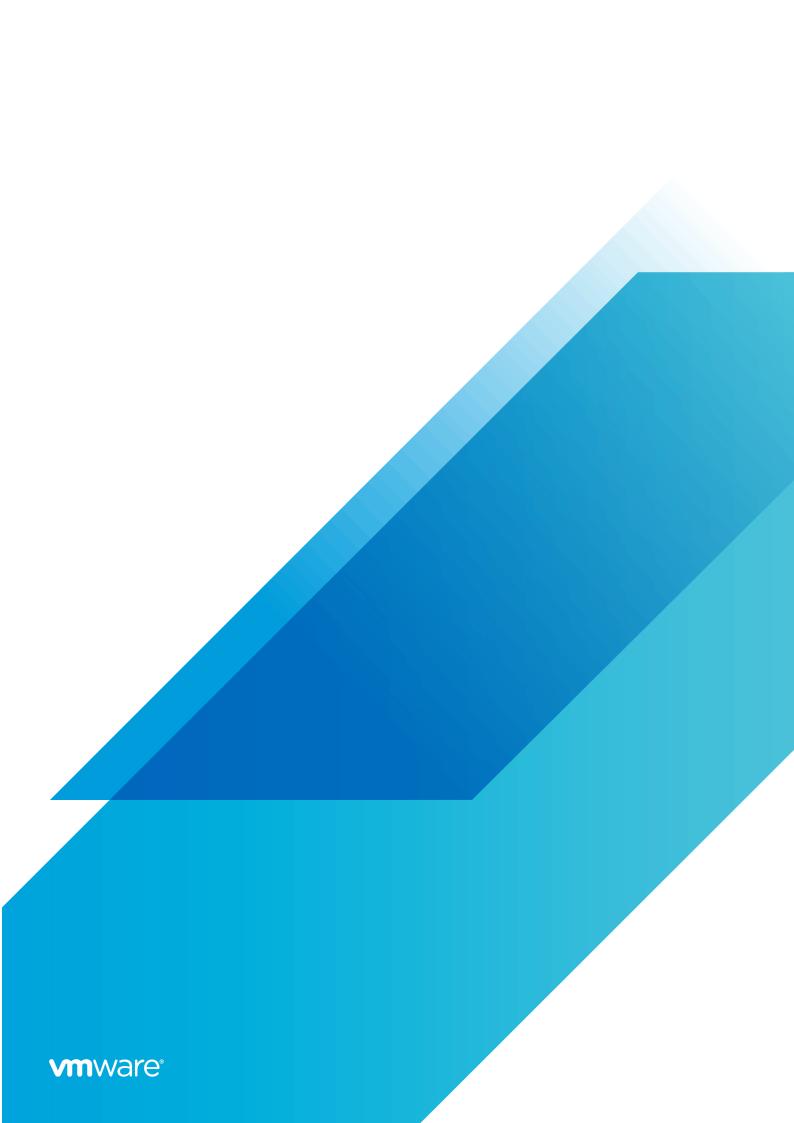

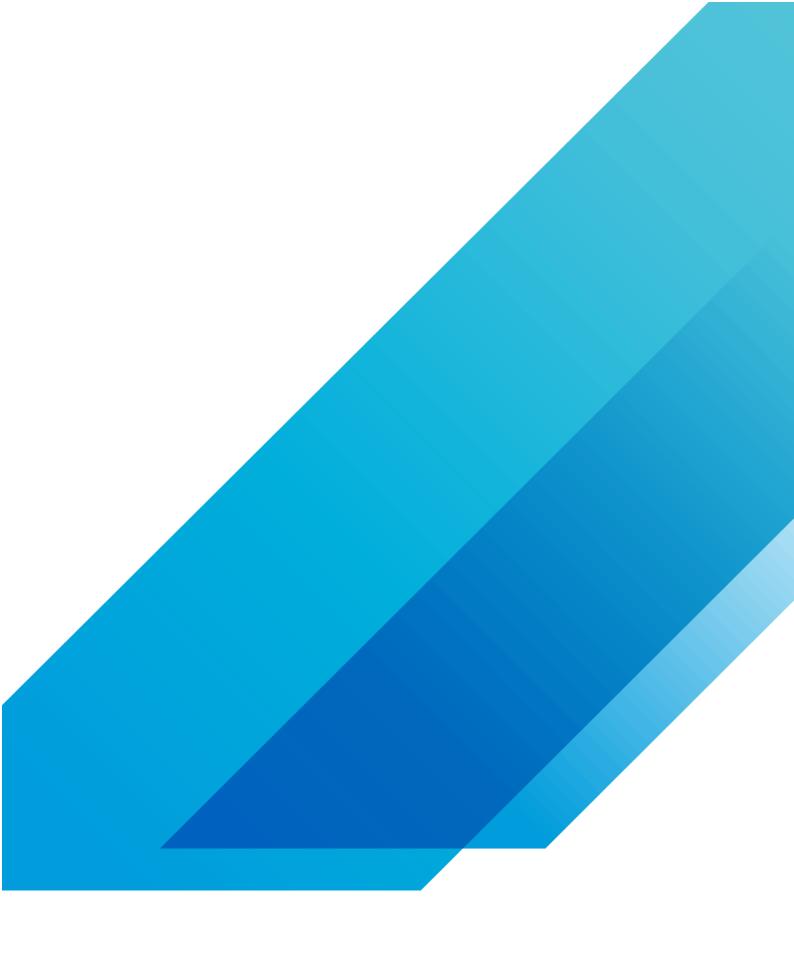

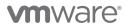